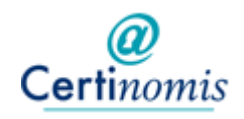

### VOTRE DOSSIER EN LIGNE

## **Demande d'inscription au Front Office :**

La création d'un compte FO doit être validée par un opérateur de contrôle de façon à rattacher le compte aux demandes déjà présentes dans le système.

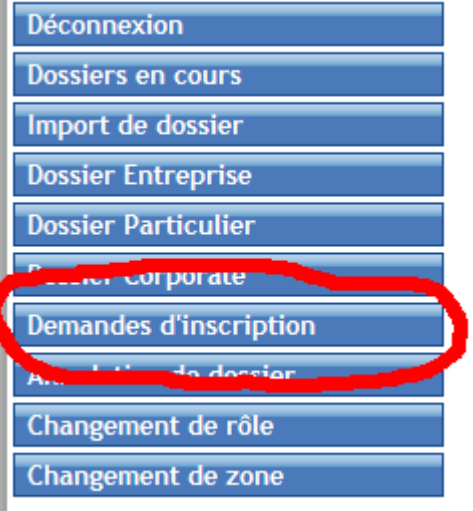

### **Liste des demandes:**

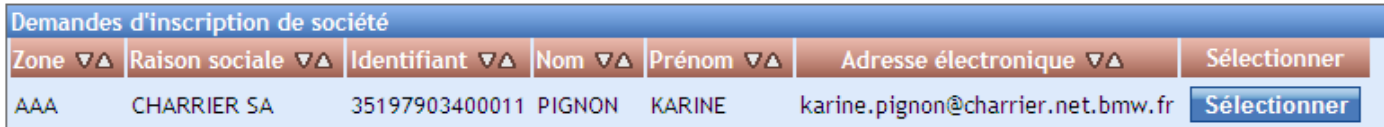

Il faut choisir « Sélectionner » (le terme va changer en Contrôler à la prochaine version).

Cela affiche une page contenant les coordonnées du demandeur, informations à utiliser s'il y a un problème pour valider la demande.

*NDLR : en cas de problème transférer le traitement au service client ?*  Appuyer sur le bouton « rechercher l'entreprise ».

# **Recherche de l'organisation:**

L'operateur doit modifier l'identifiant de la société pour le normaliser :

- Ajout de l'ICD
- Pas d'espace entre les numéros sur SIREN/SIRET

*Rappel ; l'identifiant peut être un SIREN ou SIRET pour les organisations française ou autre pour les étrangères.* 

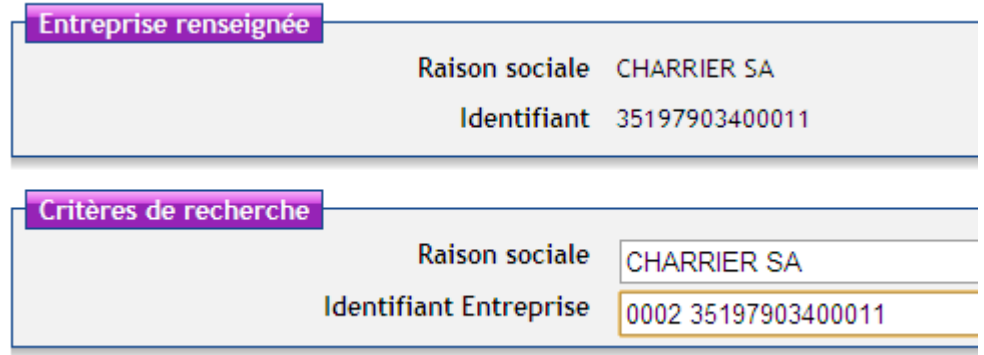

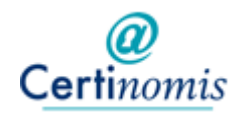

#### VOTRE DOSSIER EN LIGNE

## **Ancien client :**

Le tableau affiche une liste d'entreprises qui pourraient correspondre :

- Soit le SIREN/SIRET commence par la même valeur.
- Soit la Raison sociale est similaire.

*Il faut donc regarder avec précaution et affecter le compte à la bonne organisation.* 

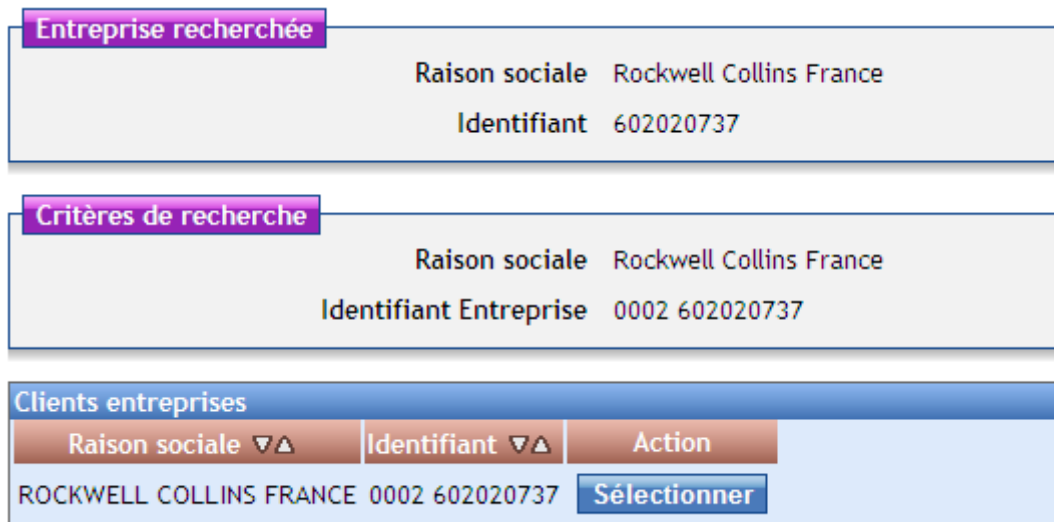

*NDLR : En cas de doute transférer au service client qui validera avec le contact ?* 

Si l'une des organisations trouvées est cohérente avec la demande, il faut la 'sélectionner '.

La page suivante affiche le détail de l'organisation, le rattachement de la demande avec le compte doit être validé par le bouton 'Attacher le demandeur'

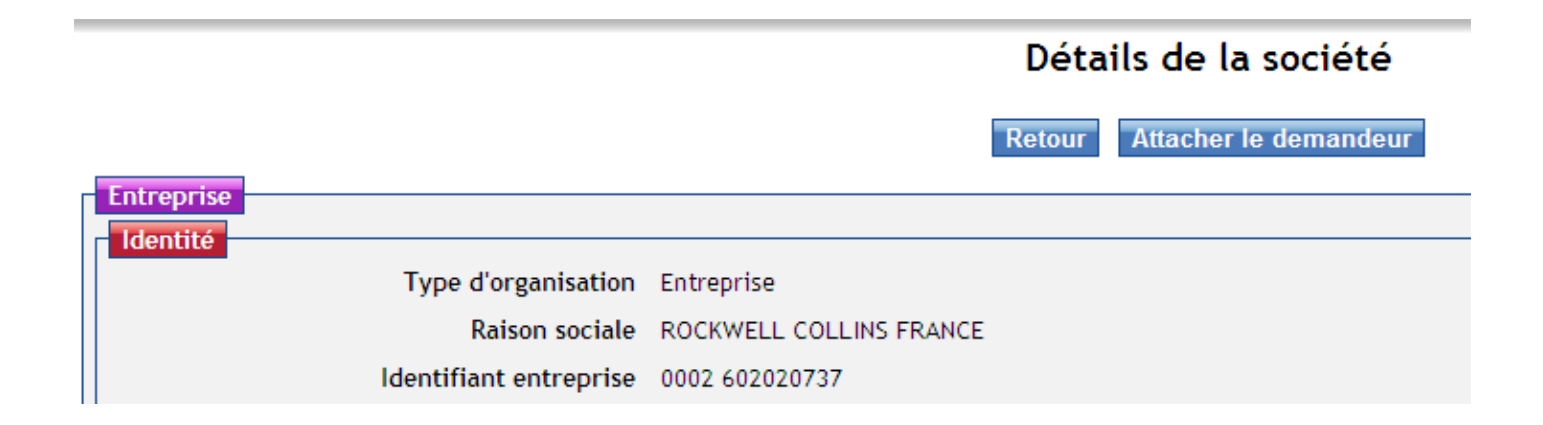

Un email est envoyé au contact pour lui confirmer que son inscription à été validée.

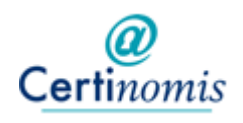

## **Nouveau client :**

Si le tableau de recherche est vide il faut :

- Valider l'existence de l'organisation sur l'annuaire SIRENE : http://avis-situationsirene.insee.fr/avisitu/jsp/avis.jsp
- Reprendre exactement la raison sociale définie dans le répertoire.
- En cas de SIRET (NIC) vérifier que l'établissement existe et qu'il n'est pas fermé.

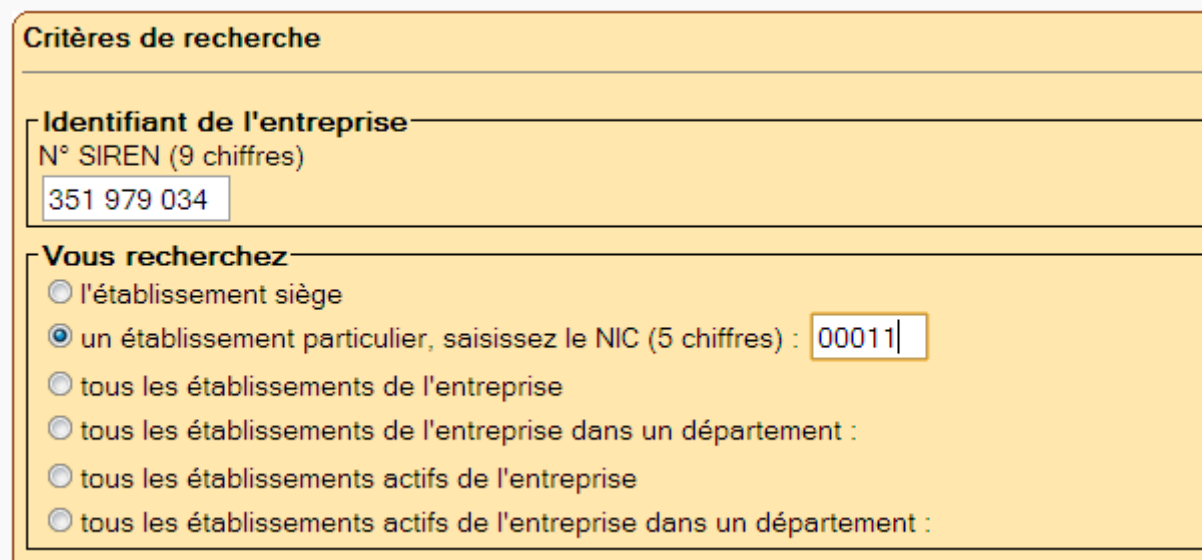

Ici un exemple de demande que l'on ne peut valider :

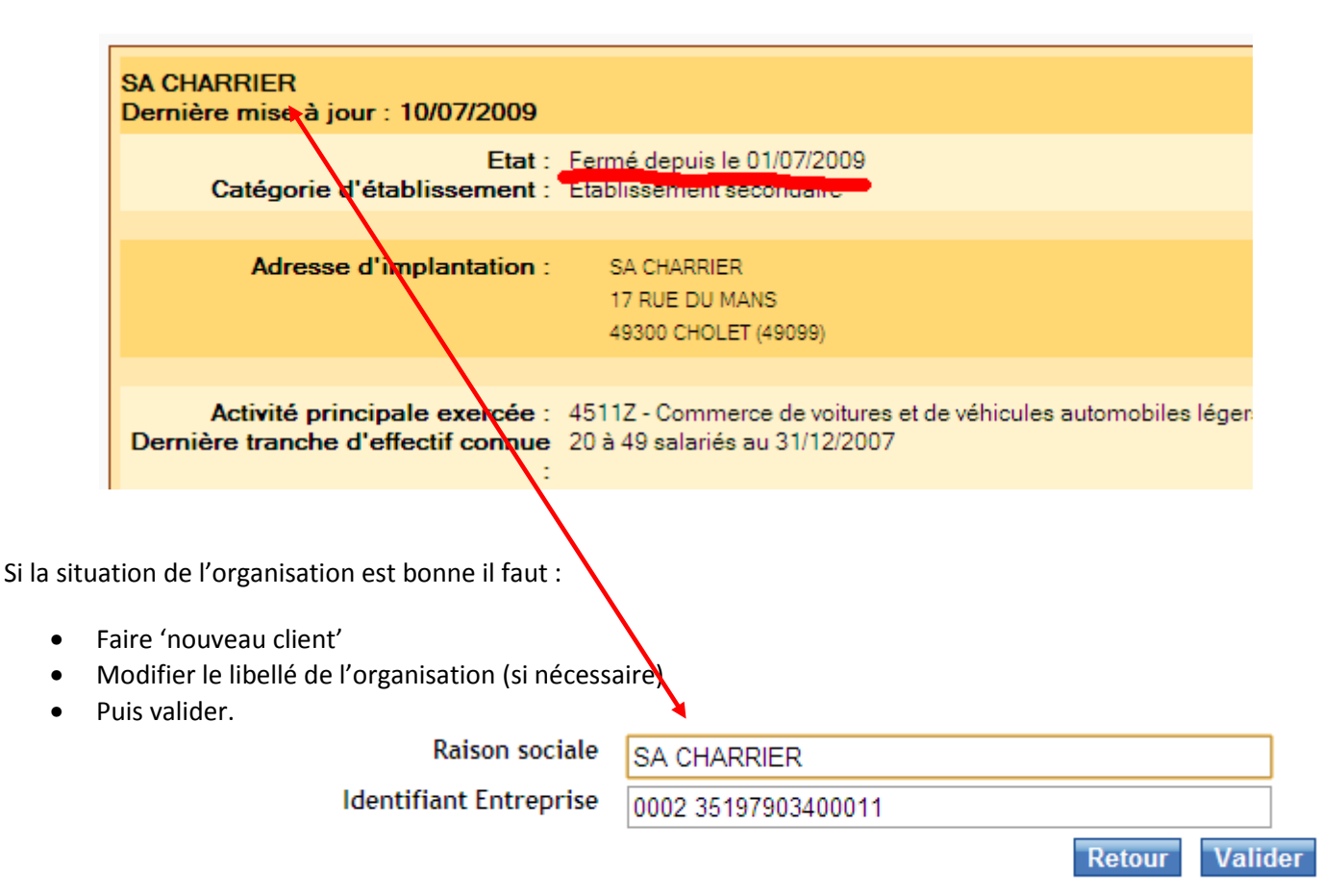